A partir de la primera quincena del año 2014 se implementara la digitalización de los comprobantes de percepciones y deducciones, por lo tanto deberán darse de alta en el portal de autoservicios para los trabajadores de la Subsecretaria de Educación Media Superior, a partir del 14 de Enero del presente año en la siguiente página:

## [http://portalautoservicios-sems.sep.gob.mx](http://portalautoservicios-sems.sep.gob.mx/)

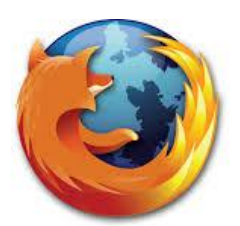

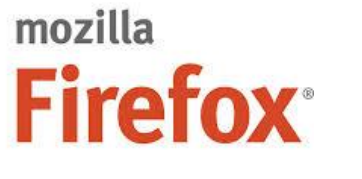

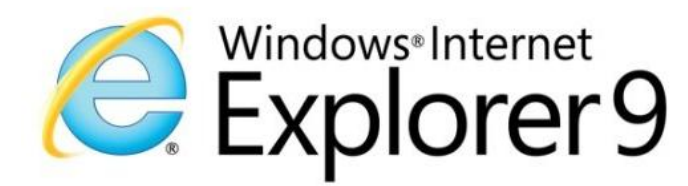

Se recomienda usar Mozilla Firefox o Internet Explorer

Una vez que el trabajador ingreso al portal de autoservicios, mostrara una pantalla como la siguiente.

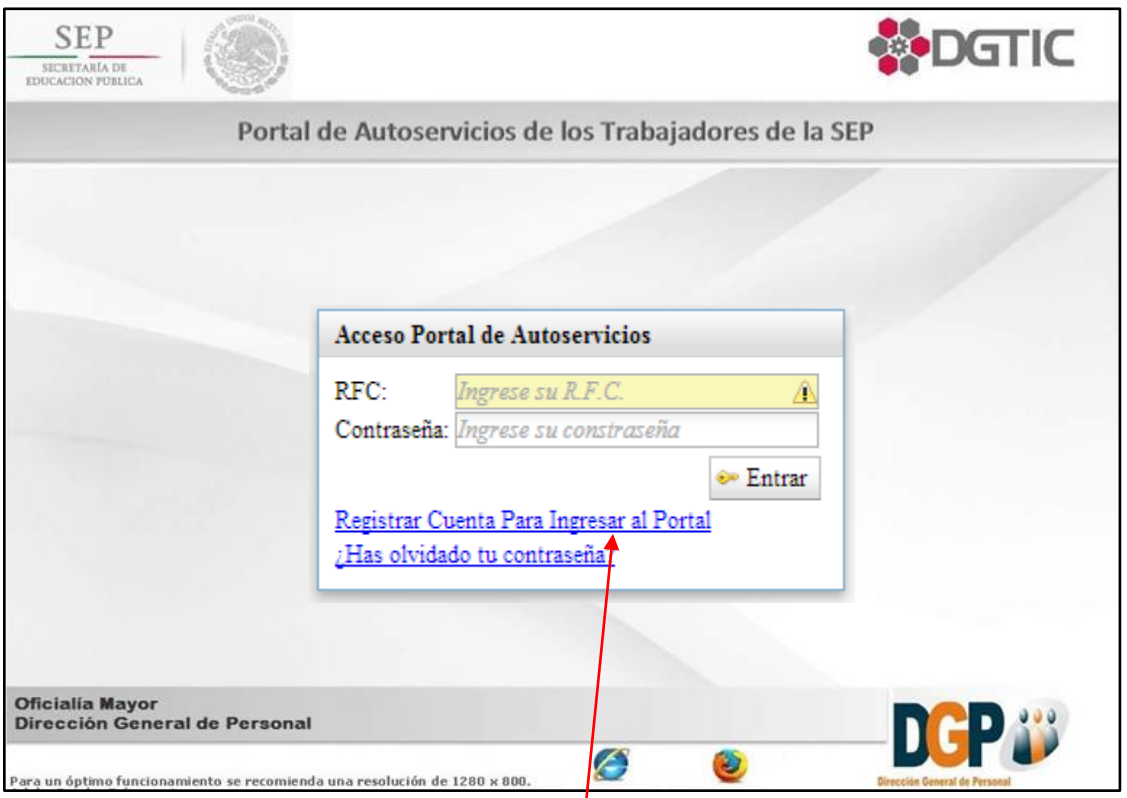

El primer paso es registrar su cuenta para ingresar al portal, para lo cual es necesario contar con un correo electrónico. Pulsaremos sobre el enlace

Para poder registrar su cuenta deberá generar una contraseña y elegir una pregunta clave ingresando la respuesta para que, en caso de que olvide su contraseña, el sistema pueda recuperarla y enviarla al correo electrónico señalado.

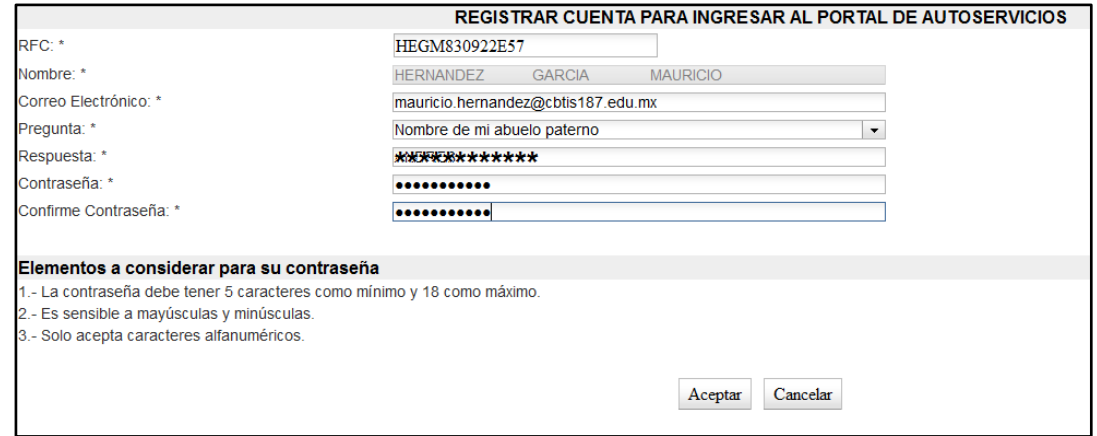

La contraseña deberá contener de 5 a 18 dígitos numéricos o alfanuméricos. Ahora solo restar pulsar el botón de aceptar y esperar a que la pagina vuelva a la pantalla inicial.

Ingresaremos nuestro RFC y la clave que proporcionamos anteriormente

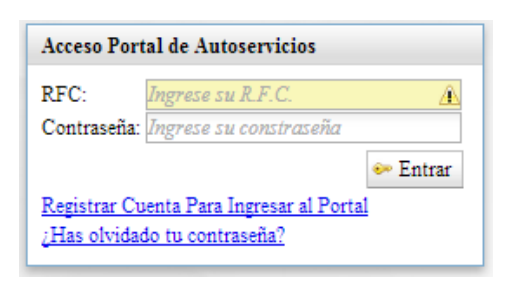

Una vez que se valido nuestro RFC y clave nos aparecerá una ventana como la que se muestra a continuación, en la cual podemos ver un menú del lado izquierdo de nuestra pantalla que dice **"Impresión comprobante de pago"**

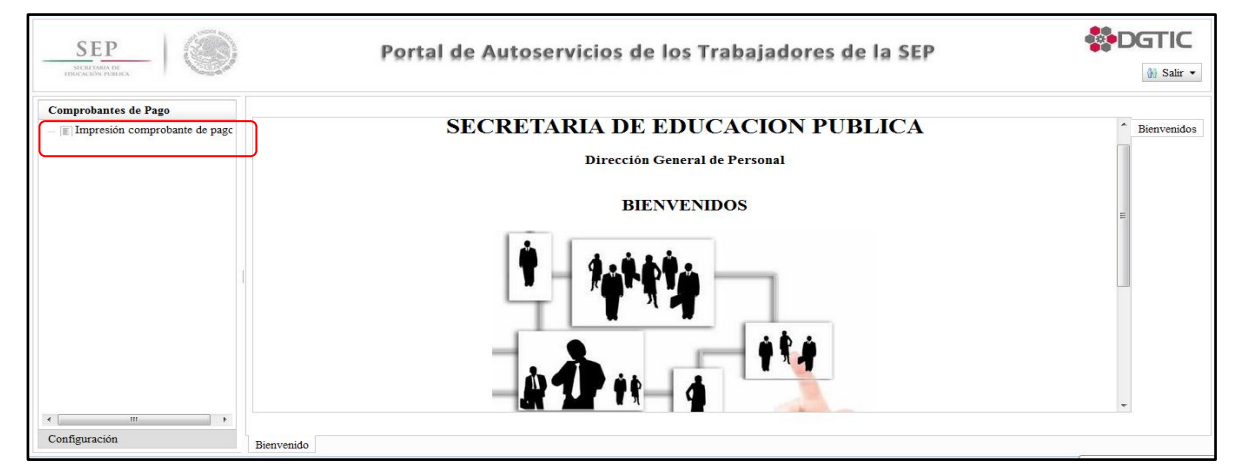

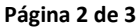

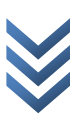

Al pulsar en ese enlace nos despliega otra ventana donde nos solicitara ingresar el año y la quincena.

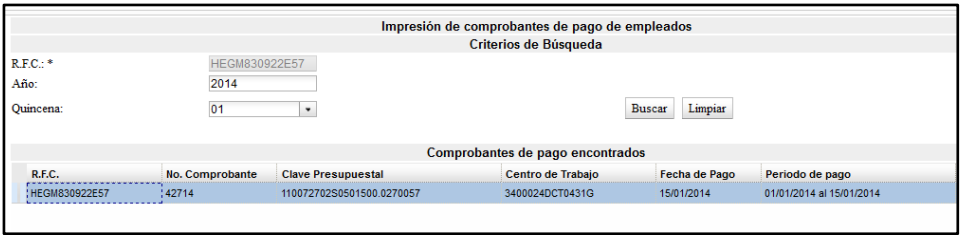

La consulta de comprobantes de percepciones y deducciones se encontrara disponible a partir del día en que la Secretaria de Educación Pública efectúa el pago, y hasta tres meses posteriores a su emisión. Los trabajadores de esta dependencia deberán observar los horarios de acceso que a continuación se señalan:

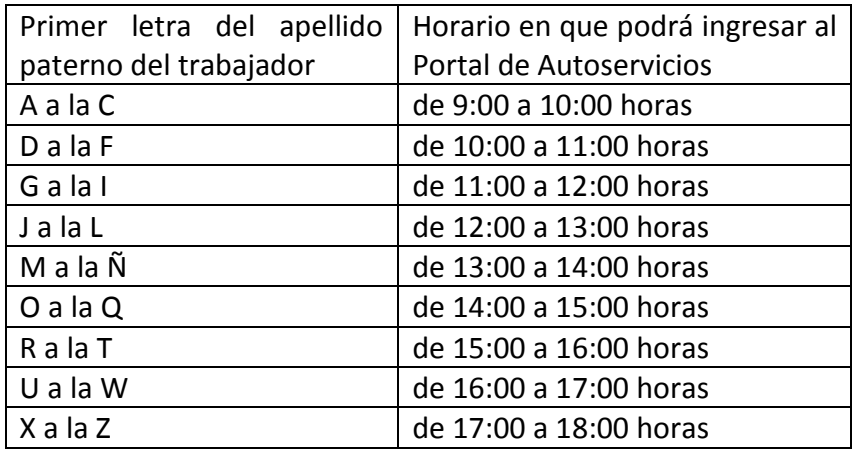

Si el trabajador no obtuvo su comprobante de percepciones y deducciones durante el lapso de tiempo antes señalado, no podrá consultarlo posteriormente en el Portal de Autoservicios; sin embargo dicho documento podrá solicitarlo a través de su Unidad Administrativa mediante una solicitud por escrito a la Dirección de Administración de Personal del Sector Central o a la Coordinación Sectorial de Personal de SEMS.